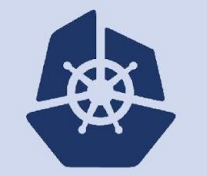

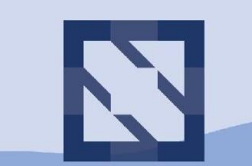

### **KubeCon**

**CloudNativeCon** 

**North America 2018** 

# **Understand etcd with questions**

**Xiang Li, Alibaba**

**Wenjia Zhang, Google**

### **KubeCon CloudNativeCon**

### **North America 2018**

**Q&A**

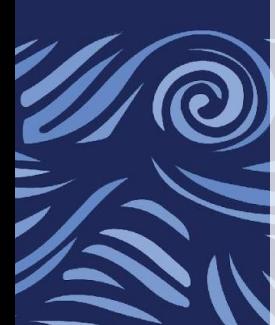

安

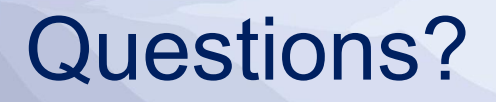

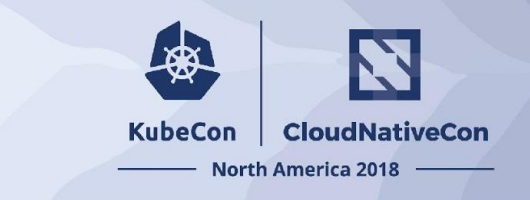

- Where is etcd official documentation?
- Why does Kubernetes use etcd?
- Why does etcd prefer odd number of members?
- What are WAL files?
- Does etcd work with cross-region deployments?
- How to safely upgrade/downgrade etcd?
- What is the database file?
- Why does etcd have data size limit?
- Why does etcd require compaction?
- Why is etcd sensitive to I/O latency?
- How to analyze etcd performance?

# Where is etcd official documentation

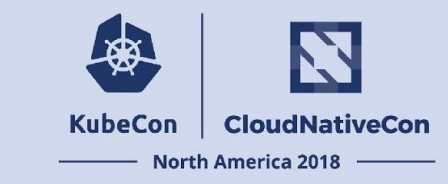

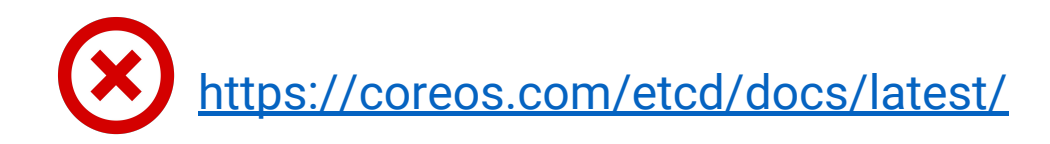

These docs are deprecated while they are being migrated to Red Hat. For the most up to date docs, please see the corresponding GitHub repository.

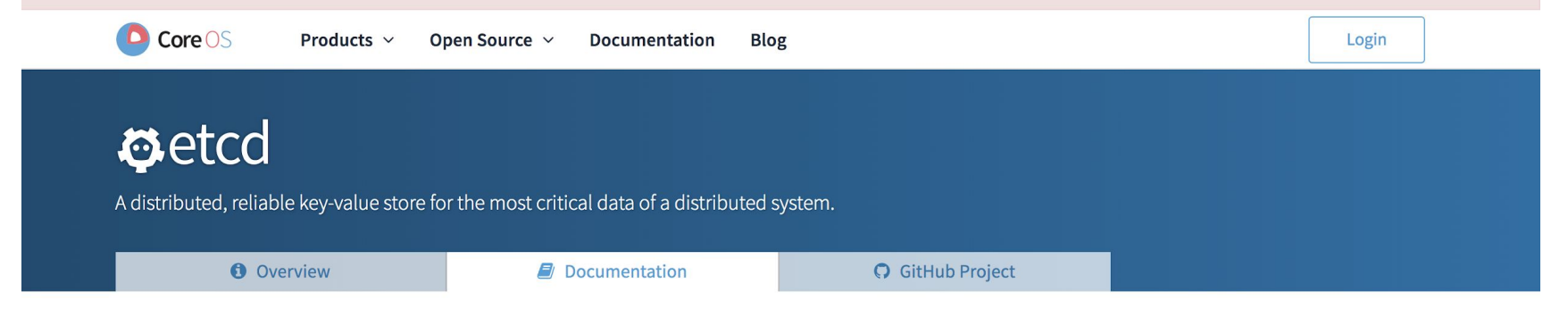

# Where is etcd official documentation

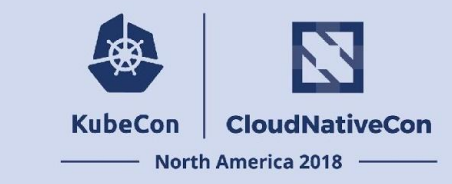

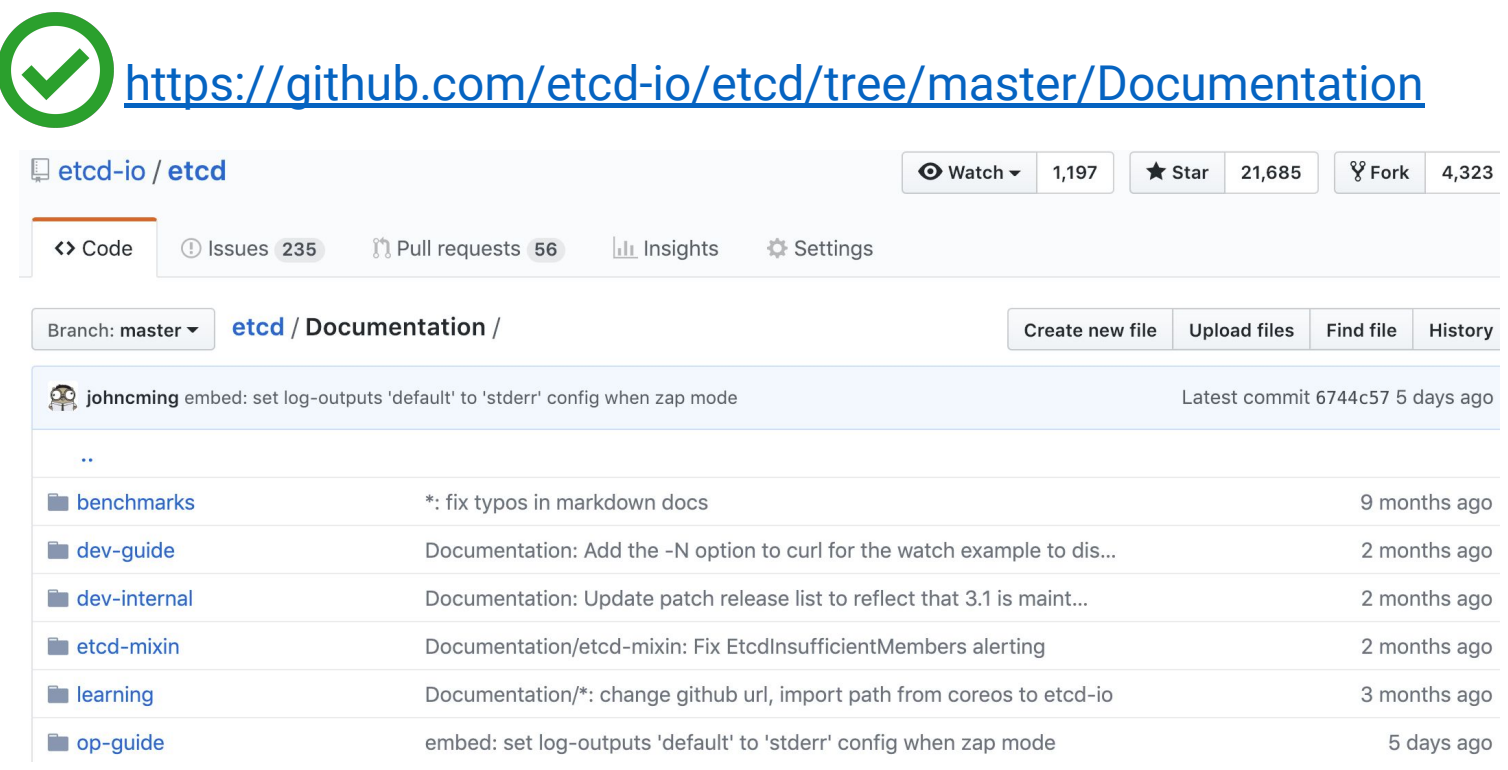

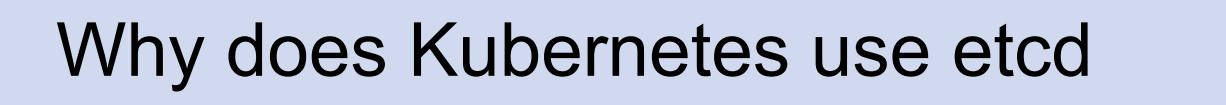

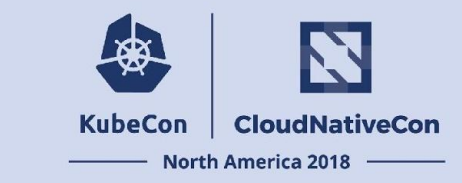

- High Availability
- Watch is the Key

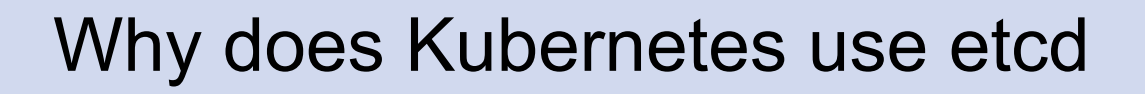

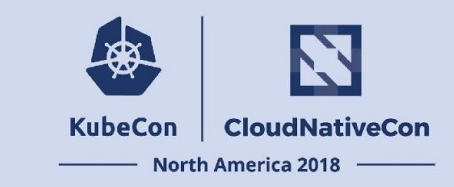

### **● High Availability**

- Kuberentes high availability
- etcd clustering high availability
- etcd is THE data store for kubernetes control plane
- Watch-List is the Key

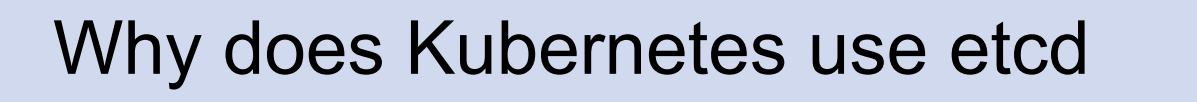

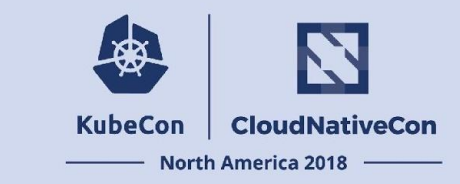

- **High Availability**
- **● Watch is the Key**
	- etcd: Watch
	- Kubernetes: Watch

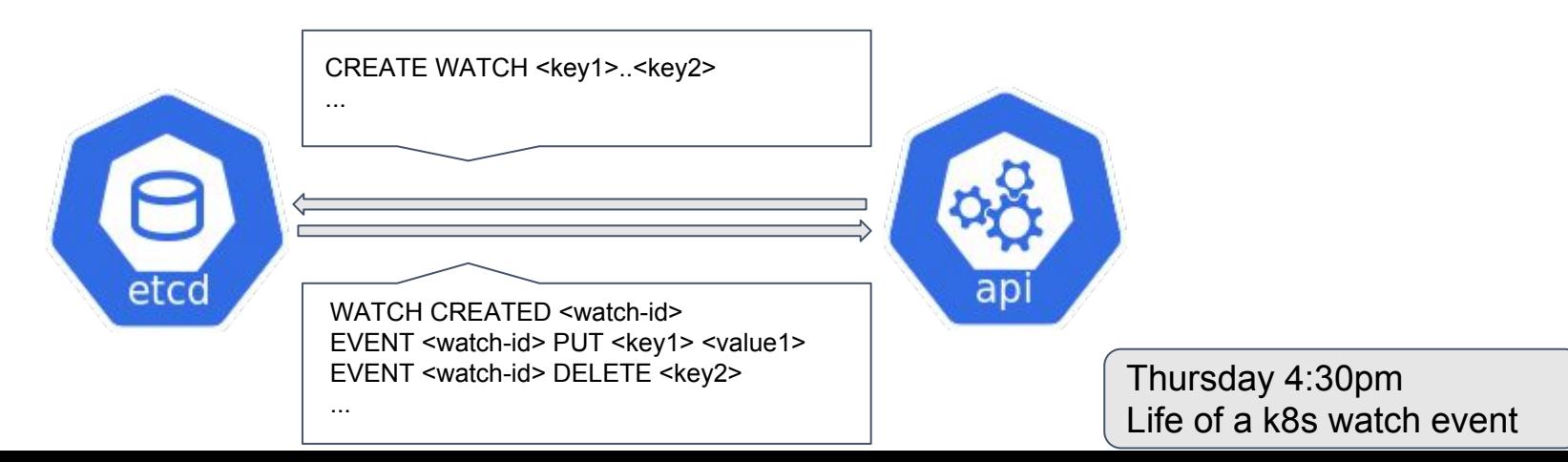

# Why does etcd prefer odd number of members

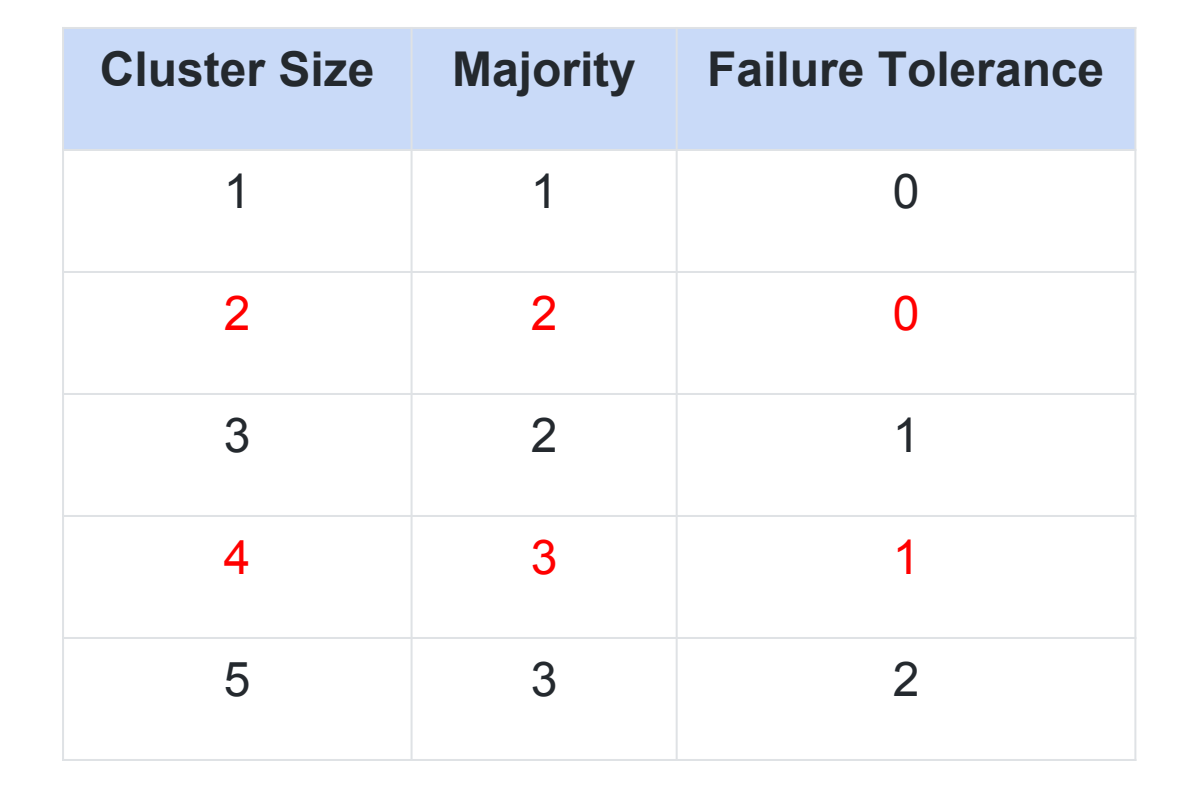

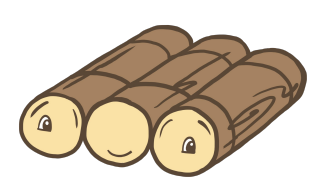

**CloudNativeCon** 

North America 2018 -

**KubeCon** 

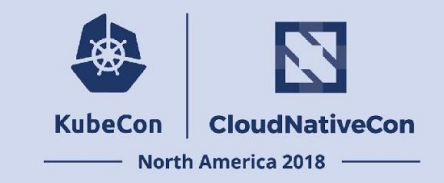

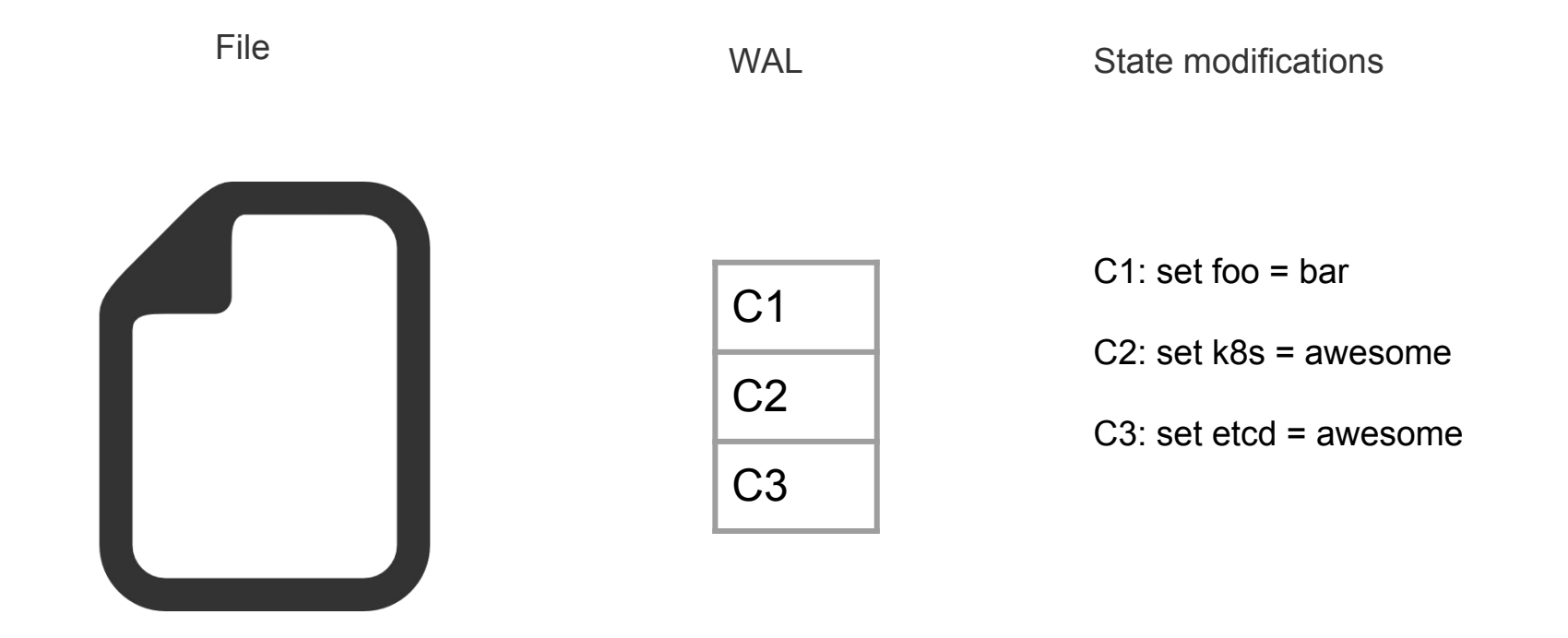

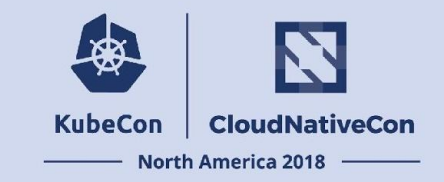

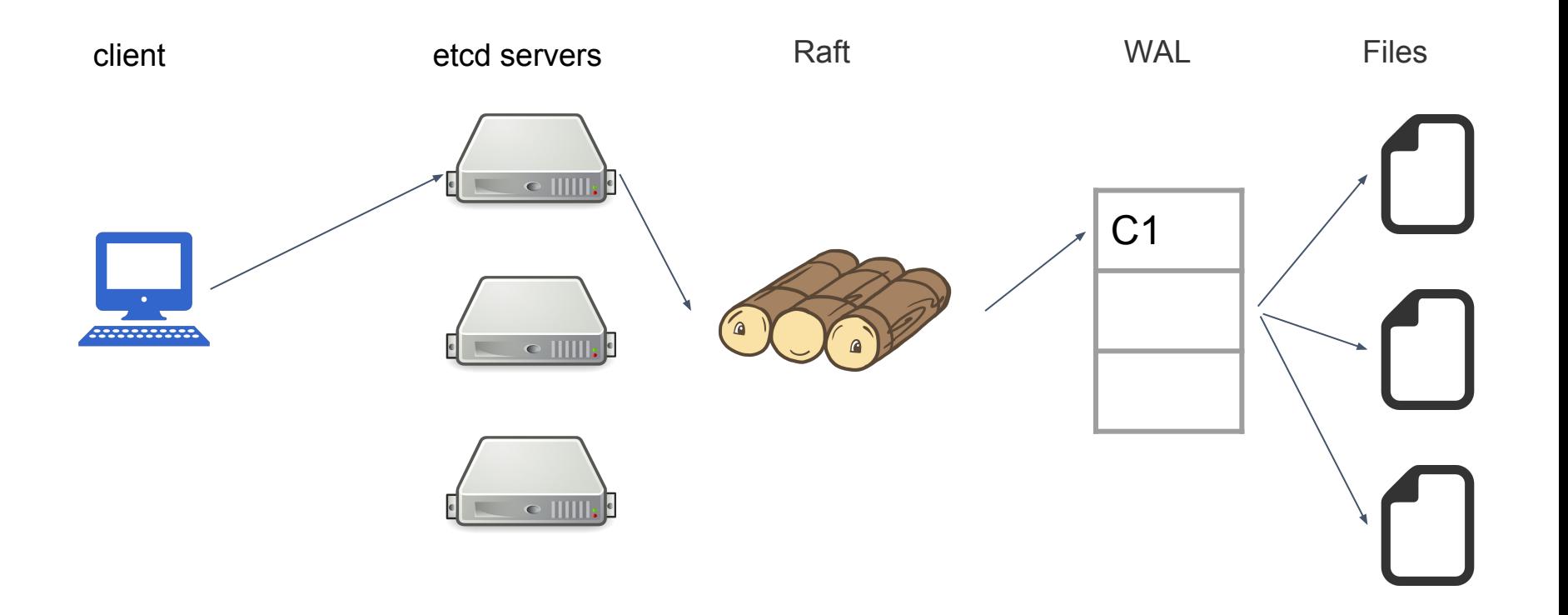

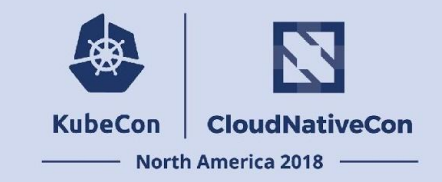

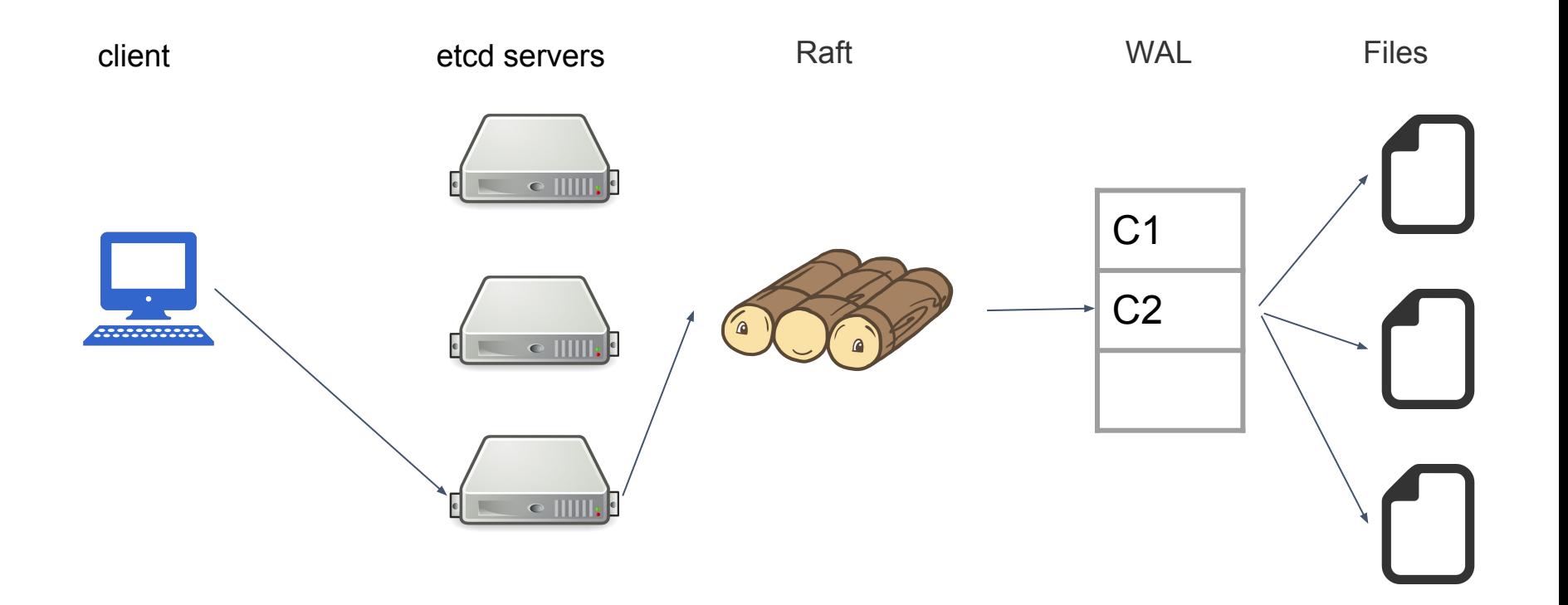

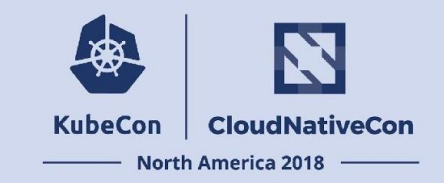

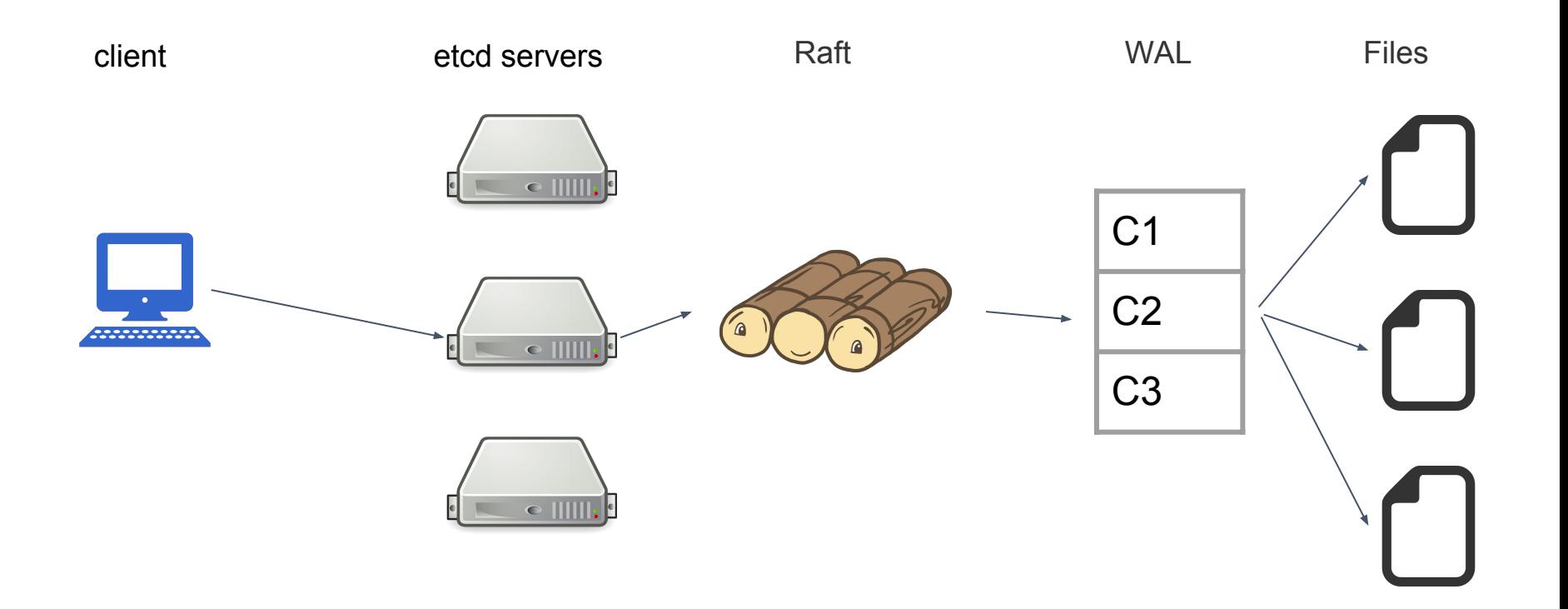

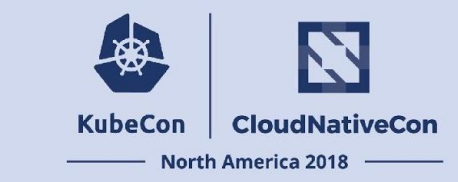

# Yes!

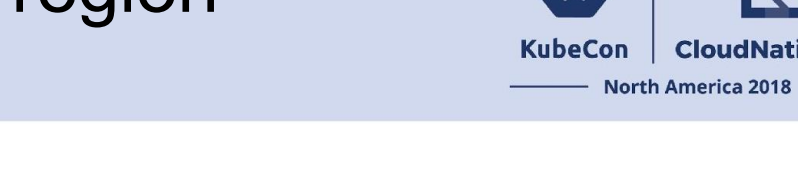

**CloudNativeCon** 

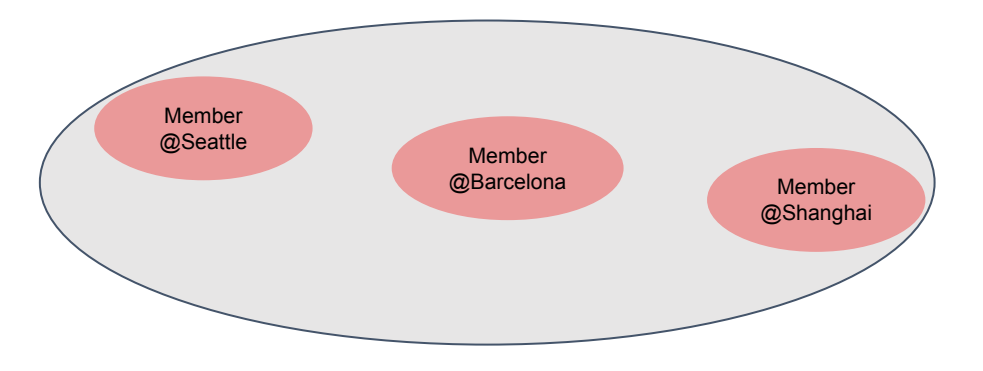

Fault Tolerance

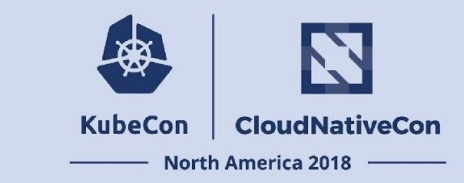

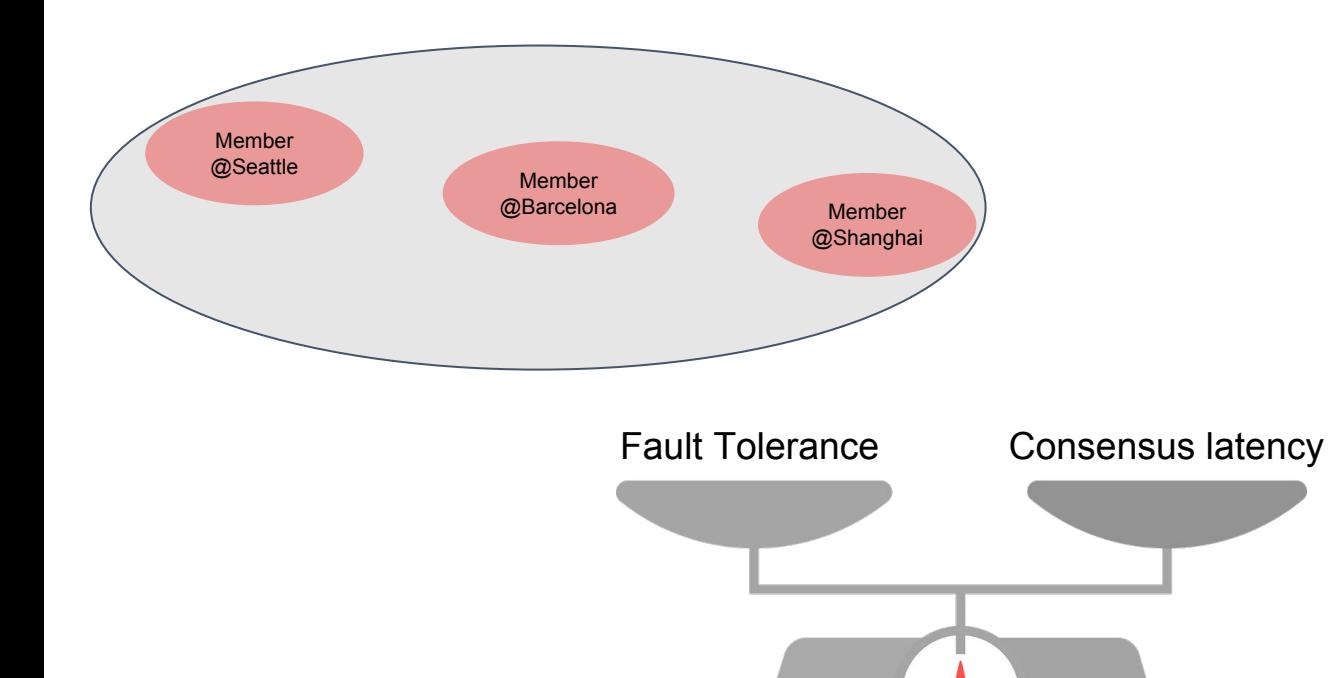

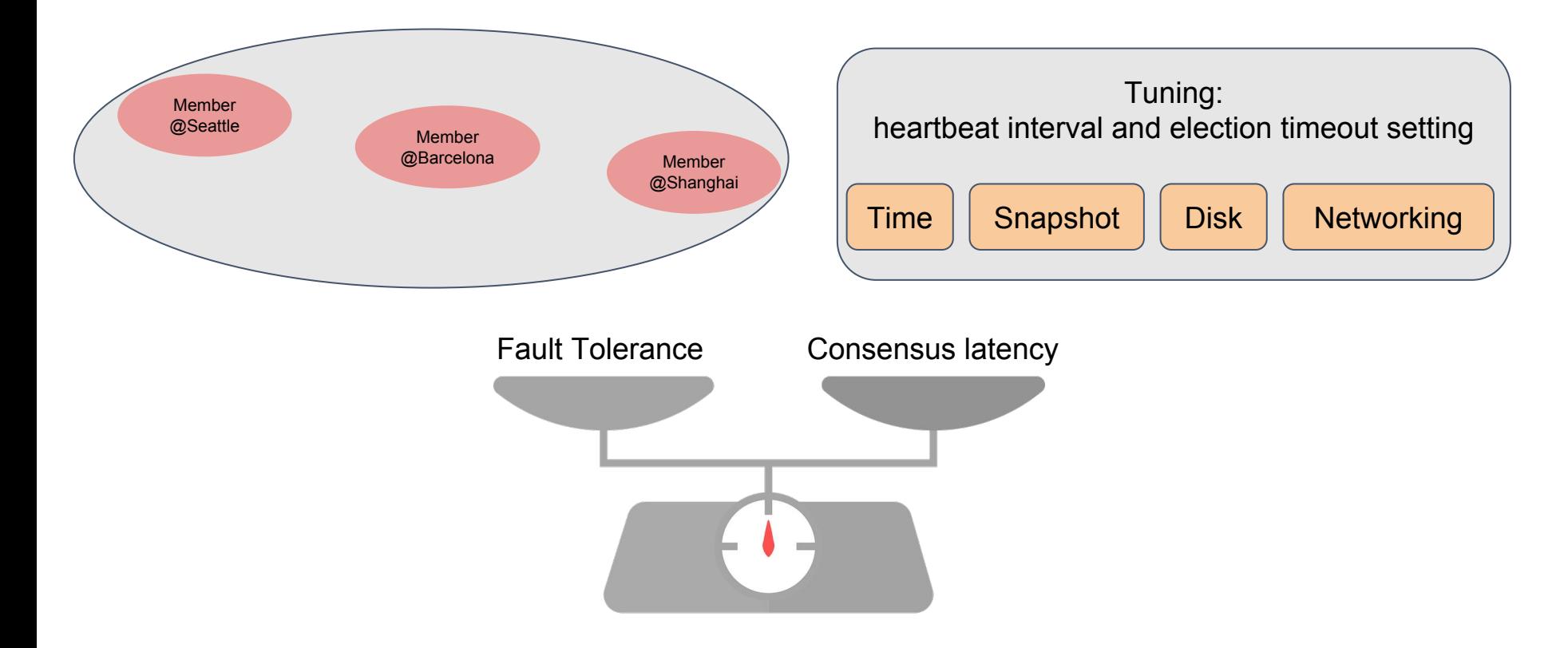

**KubeCon** 

**CloudNativeCon** 

**North America 2018** 

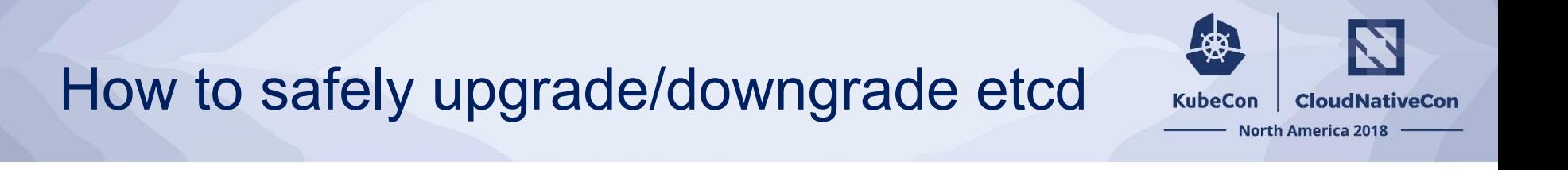

Before we begin…

\$ etcdctl snapshot save backup.db \$ etcdctl --write-out=table snapshot status backup.db +----------+----------+------------+------------+ | HASH | REVISION | TOTAL KEYS | TOTAL SIZE | +----------+----------+------------+------------+ | fe01cf57 | 10 | 7 | 2.1 MB | +----------+----------+------------+------------+

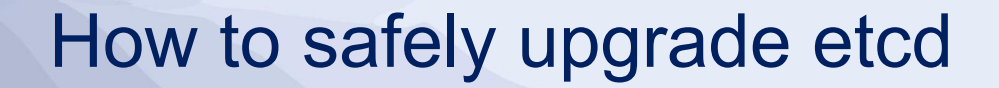

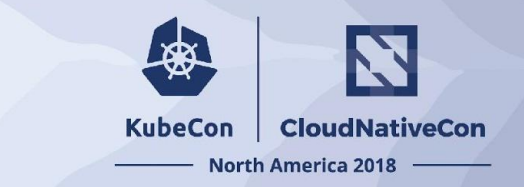

- Rolling update
- One-minor version upgrade

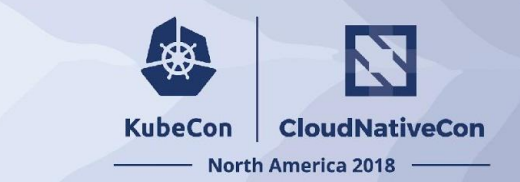

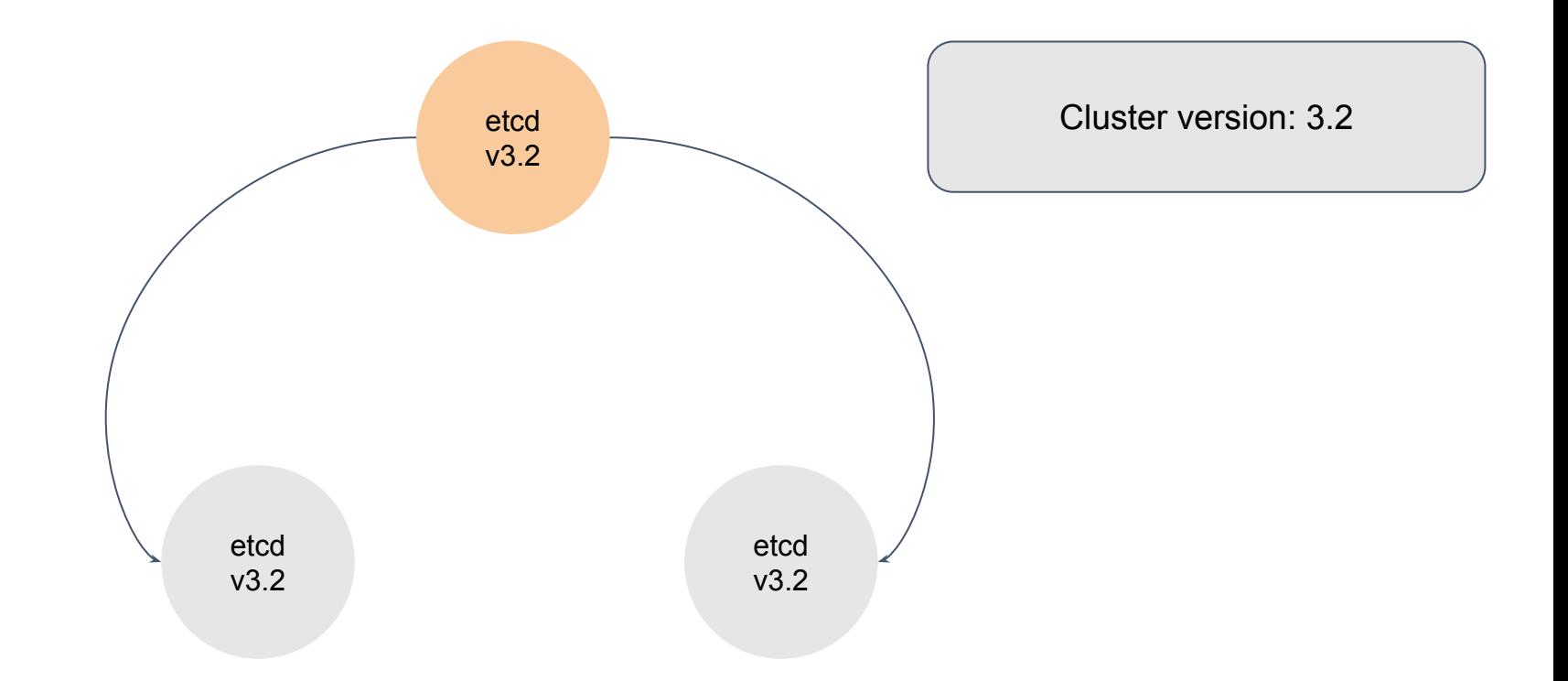

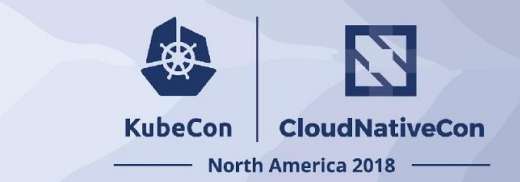

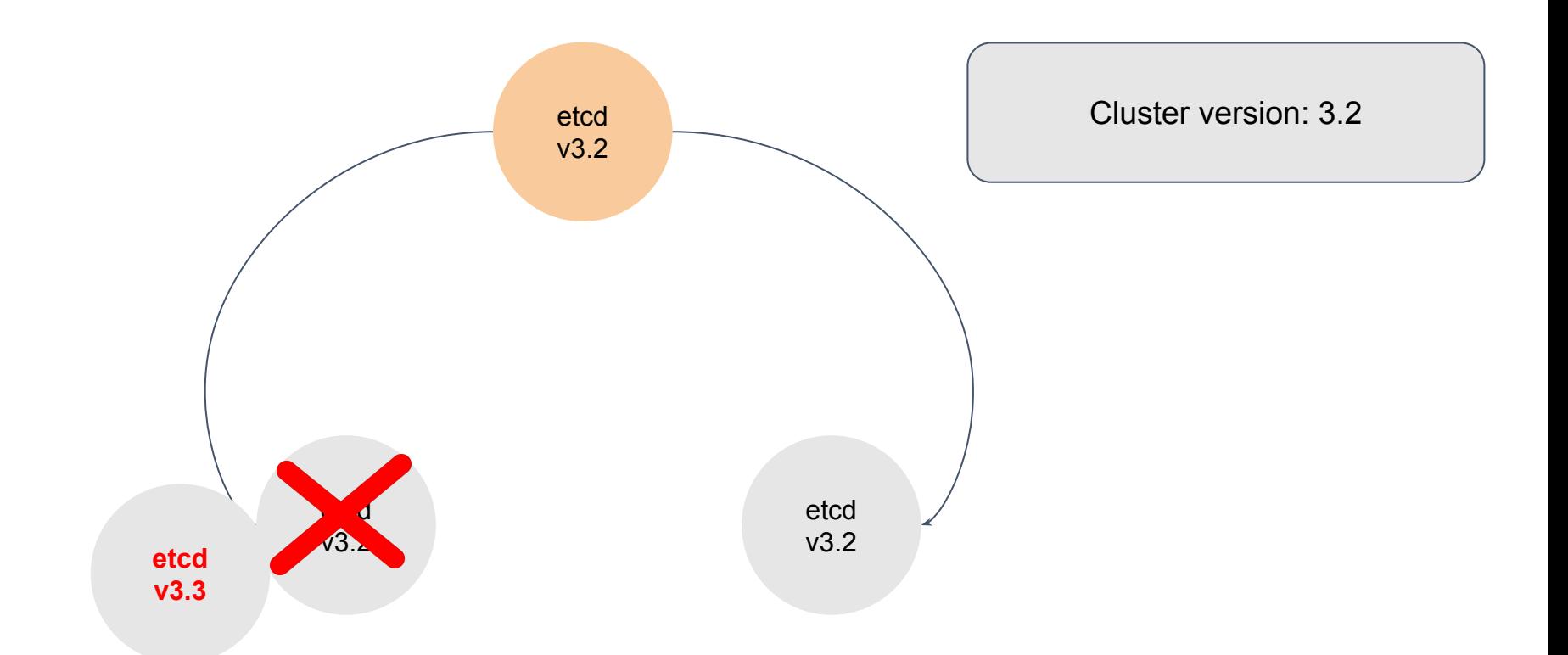

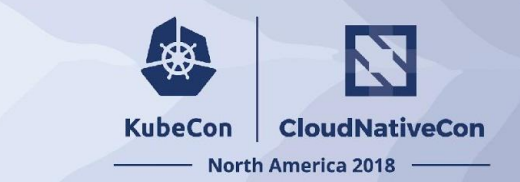

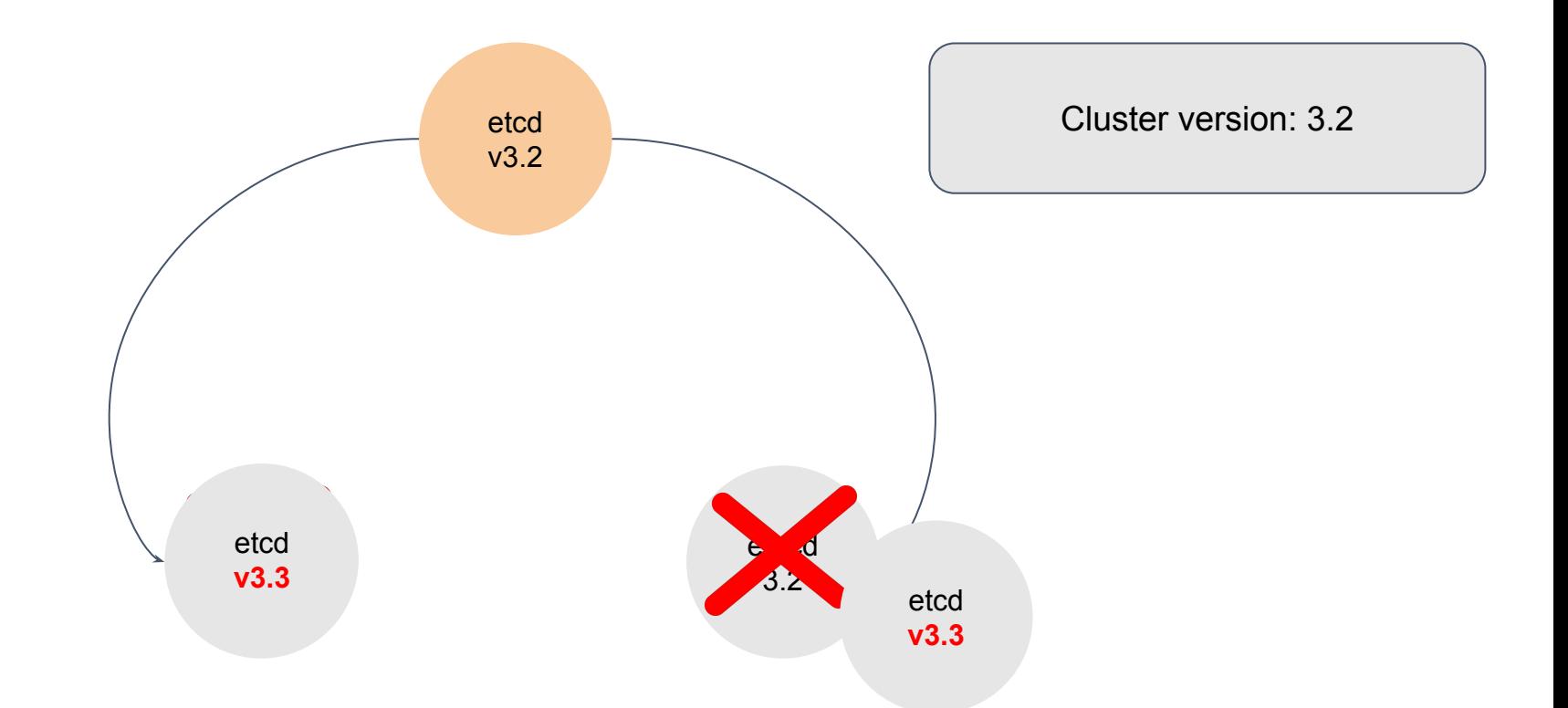

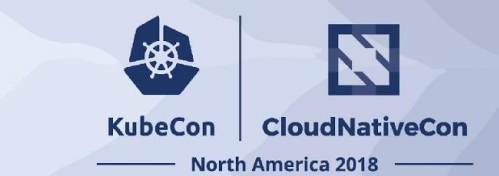

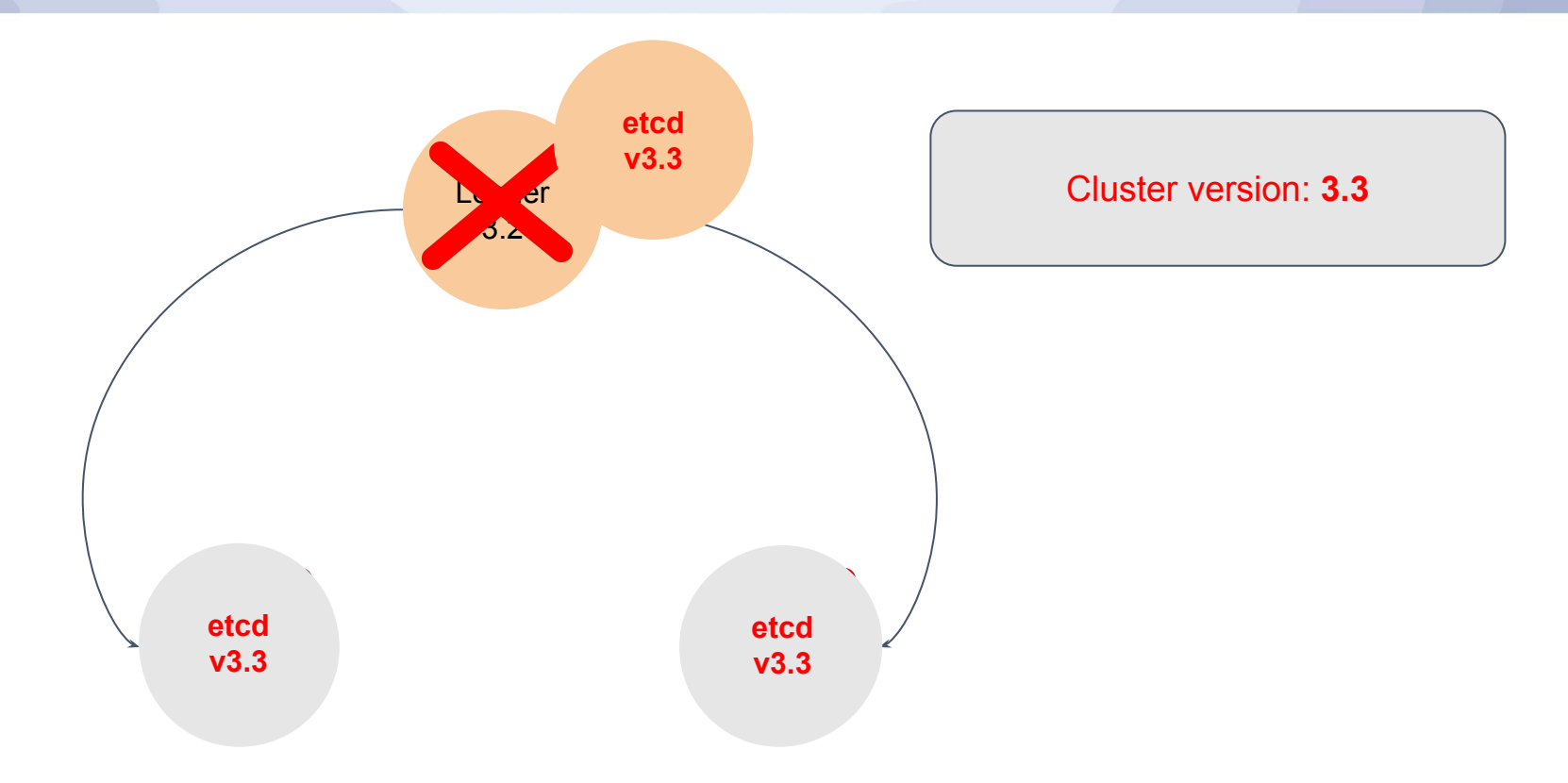

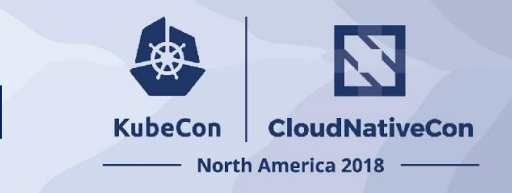

# How to safely upgrade/downgrade etcd

### Upgrade

[https://github.com/etcd-io/etcd/tre](https://github.com/etcd-io/etcd/tree/master/Documentation/upgrades) [e/master/Documentation/upgrade](https://github.com/etcd-io/etcd/tree/master/Documentation/upgrades)

[s](https://github.com/etcd-io/etcd/tree/master/Documentation/upgrades)

Downgrade

- Downgrade with downtime
- Downgrade with NO downtime: etcd v3.4 (2019), issues#9306

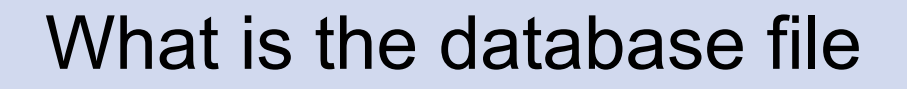

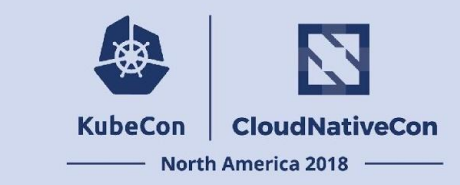

### Restart == re-apply ALL entries in the WAL?

### New member == get and re-apply ALL entries from existing members?

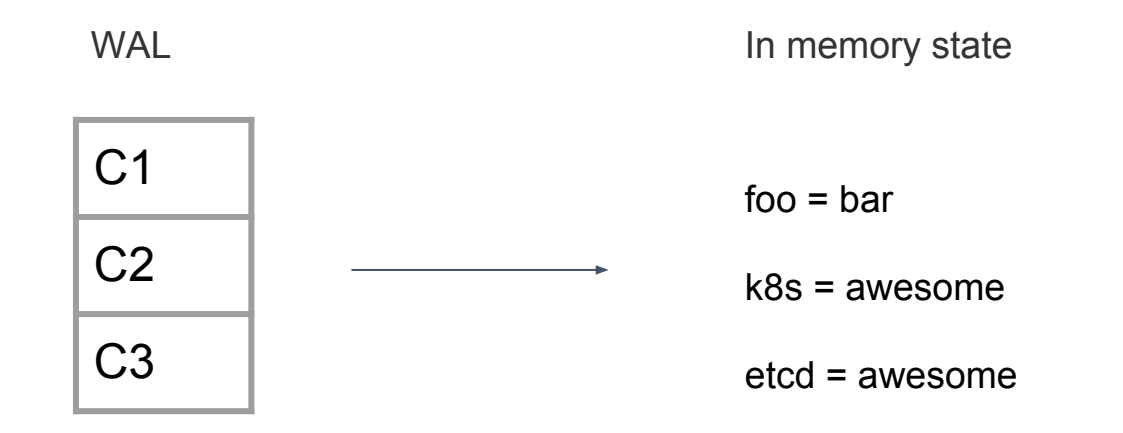

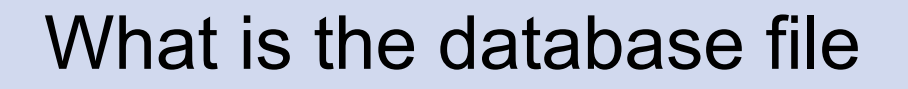

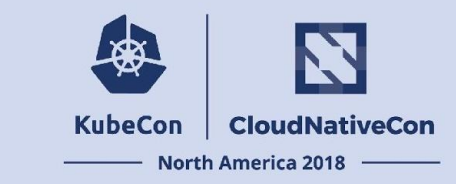

### Restart == re-apply entries *after the checkpoint*

### New member  $==$  get database file  $+$  get and re-apply entries *after the checkpoint*

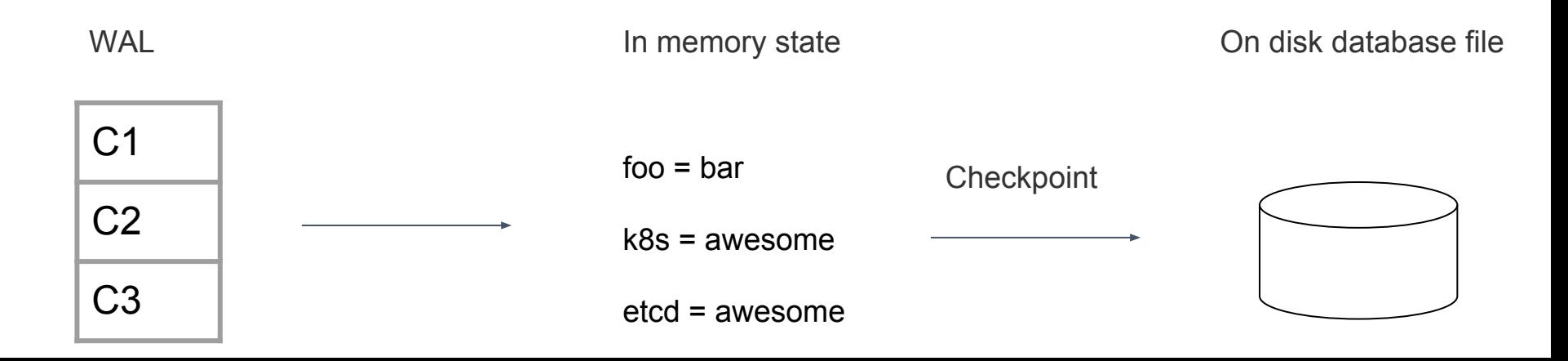

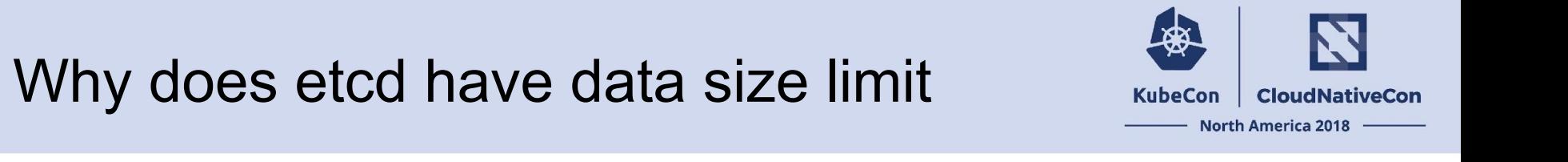

### New member == get database file

### Mean Time To Recovery  $\sim$  Total data size / IO throughput

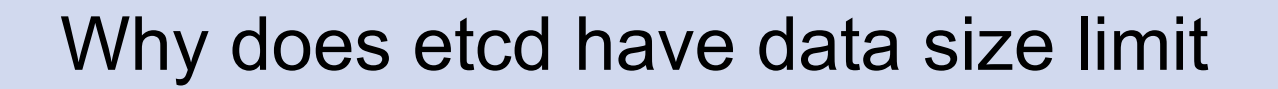

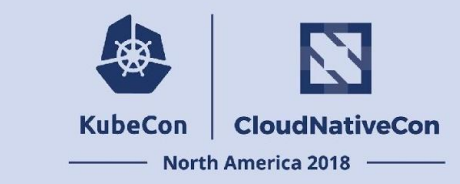

### etcd data is mmap-ed

### Data in memory for fast read

# Why does etcd require compaction

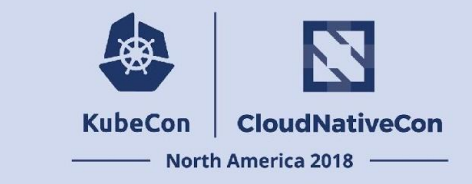

- Keep all versions of the keys
	- Configuration rollback
	- Reliable watch (similar to Kafka offset)
- Compaction removes the old versions of the keys

# Why is etcd sensitive to I/O latency

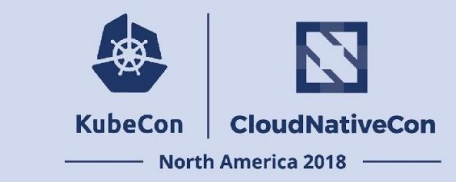

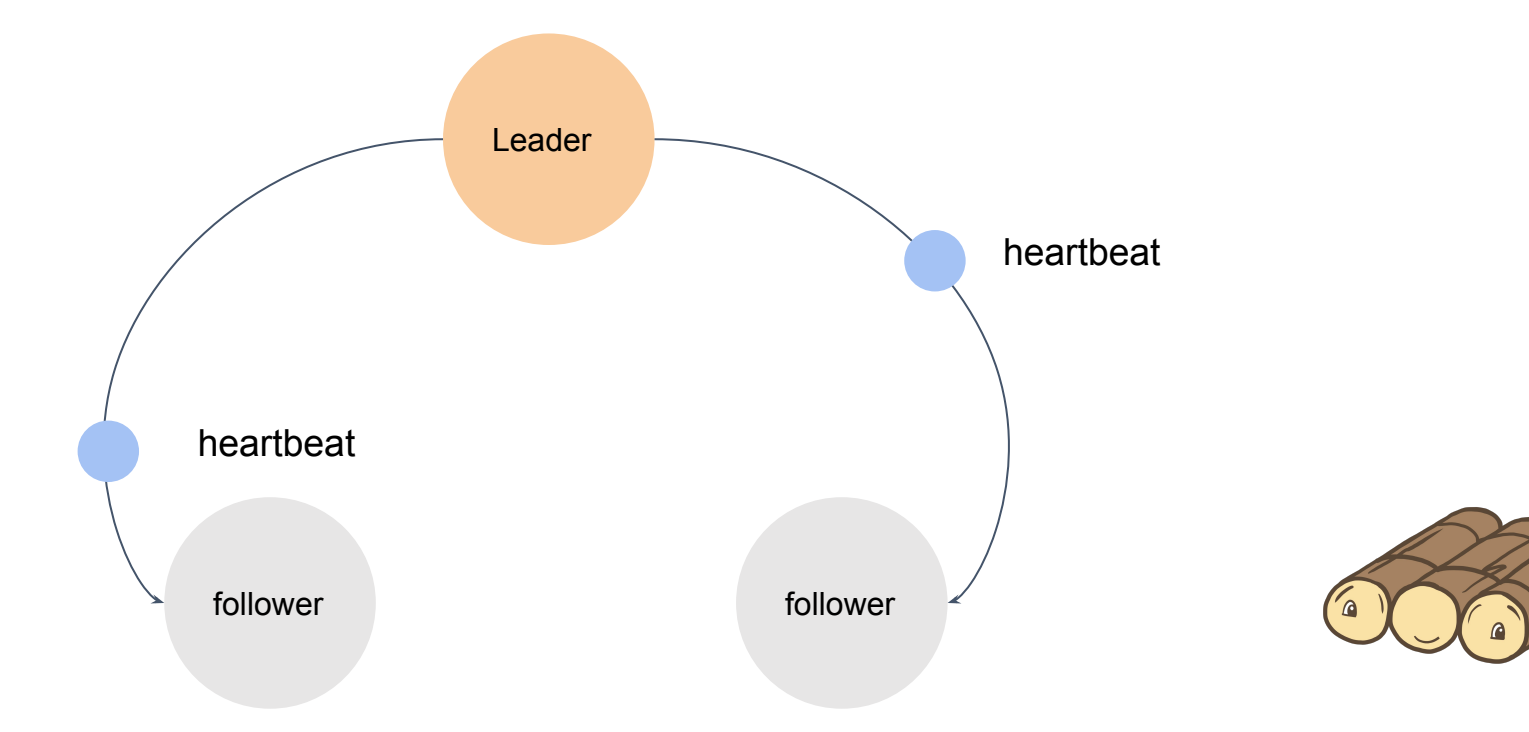

# Why is etcd sensitive to I/O latency

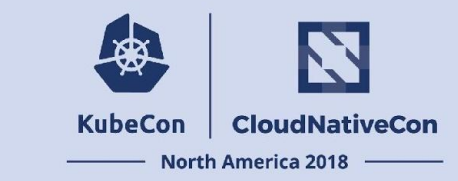

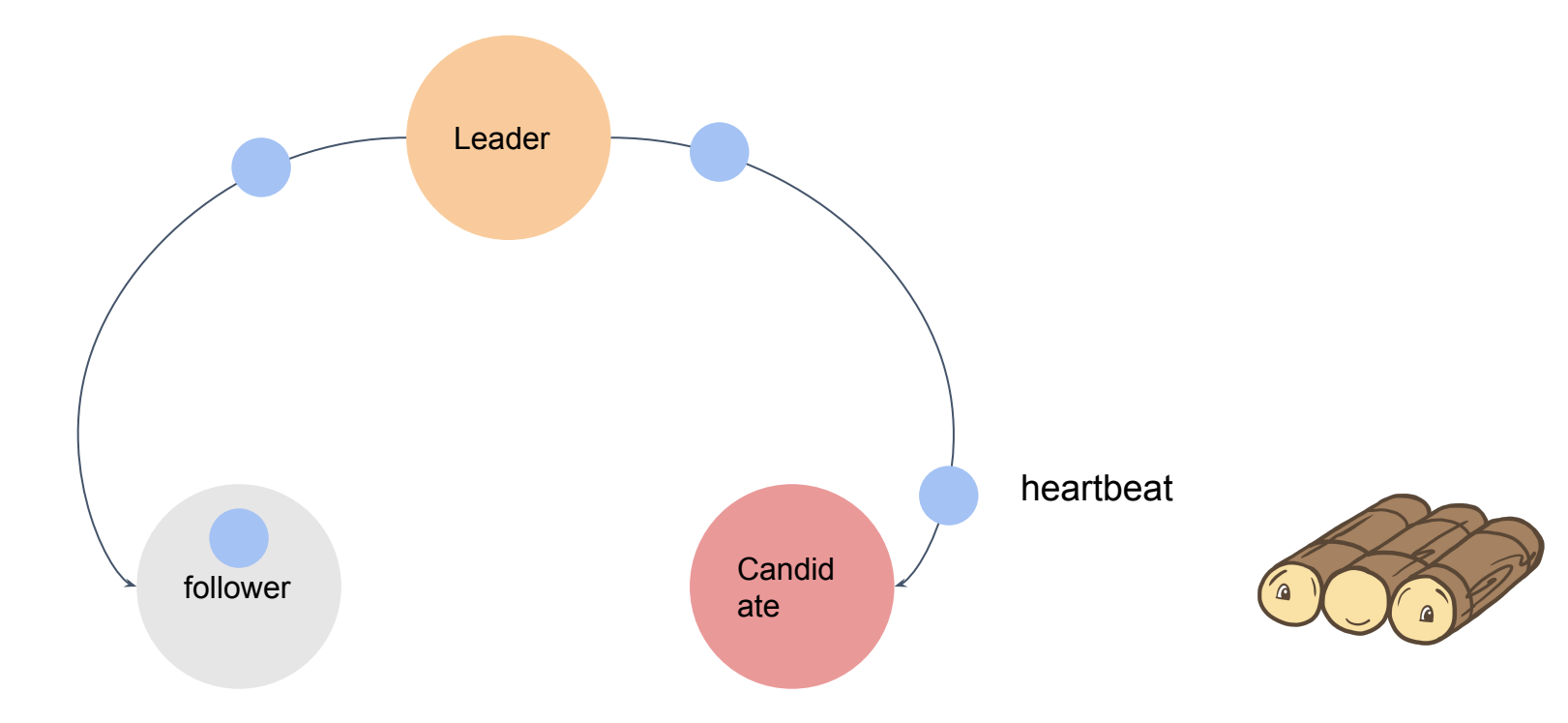

# How to analyze etcd performance

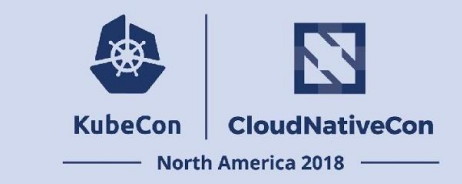

**2** performance factors: latency and throughput

**2** physical constraints: networking I/O and disk I/O

etcd benchmark tool: [etcd/tools/benchmark](https://github.com/etcd-io/etcd/tree/master/tools/benchmark)

# How to analyze etcd performance

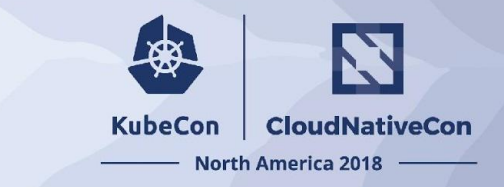

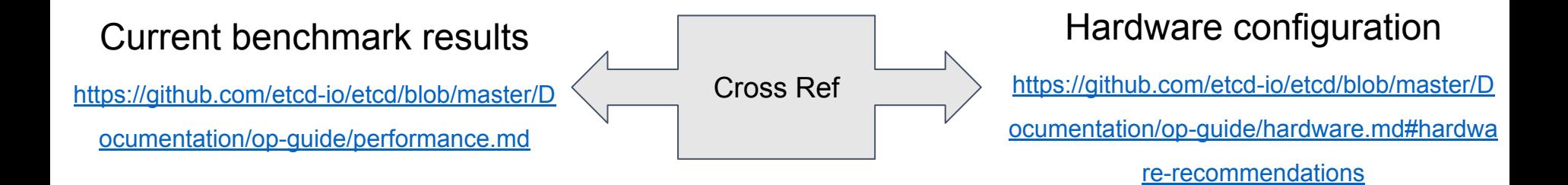

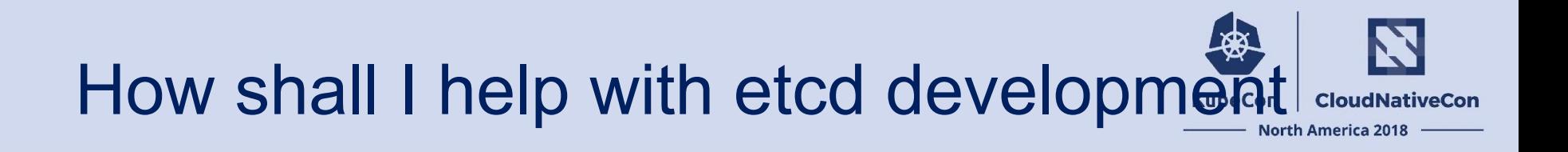

- Contact:
	- Email: [etcd-dev@googlegroups.com](mailto:etcd-dev@googlegroups.com)
	- IRC: #etcd IRC channel on freenode.org
	- Community meeting: 11:00 PST Tuesday 01/08/2018, Monthly <https://github.com/etcd-io/etcd#community-meetings>
- Issues and PRs:<https://github.com/etcd-io/etcd>
- CONTRIBUTING!

<https://github.com/etcd-io/etcd/blob/master/CONTRIBUTING.md>

# Areas to contribute

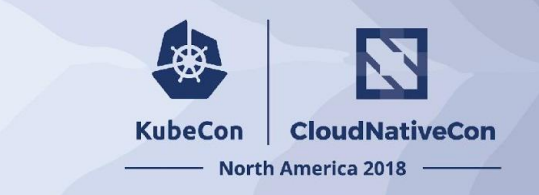

- **Test**
- New documentation website: <https://etcd.readthedocs.io/en/latest/>
- Documentation of etcd Metrics
- Downgrade support<https://github.com/etcd-io/etcd/issues/9306>
- Non-voting member: <https://github.com/etcd-io/etcd/issues/9161>

# Why etcd is slow

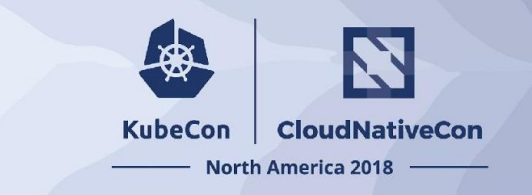

- Slow Disk I/O?
- Not enough Memory?
- Large value size?
- Large range queries?
- Old version of etcd?
- ?? help us to investigate!

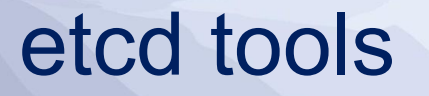

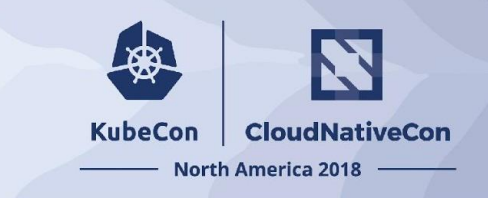

- etcdctl
- etcd-dump-db
- etcd-dump-logs
- Auger

# etcdctl

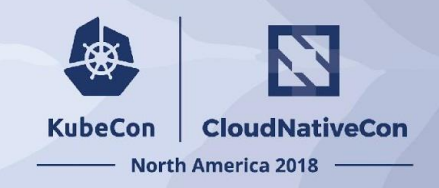

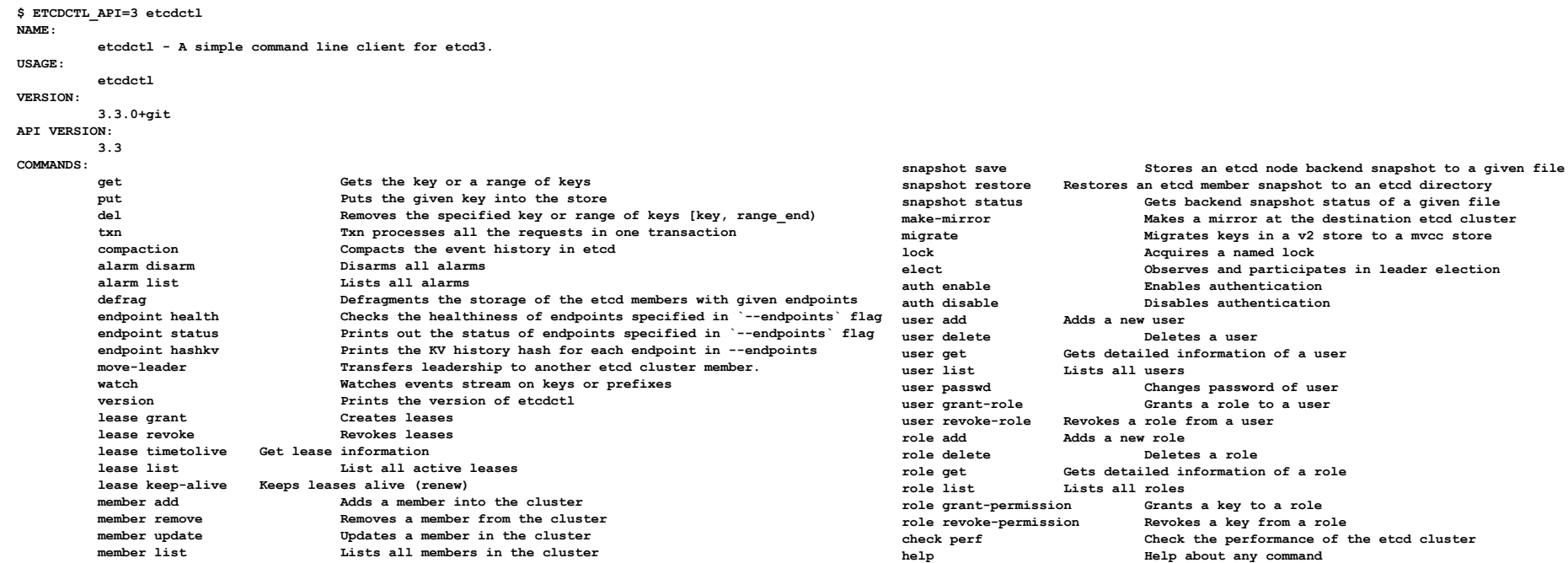

#### <https://github.com/etcd-io/etcd/tree/master/etcdctl>

# etcd-dump-db

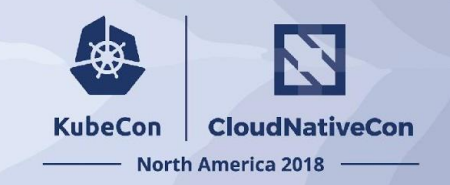

#### etcd-dump-db

etcd-dump-db inspects etcd db files.

Usage:

etcd-dump-db [command]

Available Commands:

list-bucket bucket lists all buckets. iterate-bucket iterate-bucket lists key-value pairs in reverse order. hash hash computes the hash of db file.

#### Flags:

-h, --help[=false]: help for etcd-dump-db

Use "etcd-dump-db [command] --help" for more information about a command.

**\$ ./etcd-dump-db -h etcd-dump-db inspects etcd db files.**

**Usage: etcd-dump-db [command]**

#### **Available Commands:**

 **hash hash computes the hash of db file. help Help about any command iterate-bucket iterate-bucket lists key-value pairs in reverse order. list-bucket bucket lists all buckets.**

#### **Flags:**

 **-h, --help help for etcd-dump-db --timeout duration time to wait to obtain a file lock on db file, 0 to block indefinitely (default 10s)**

**Use "etcd-dump-db [command] --help" for more information about a command.**

<https://github.com/etcd-io/etcd/tree/master/tools/etcd-dump-db>

# etcd-dump-logs

#### etcd-dump-logs

etcd-dump-logs dumps the log from data directory.

Usage:

etcd-dump-logs [data dir]

- \* Data dir is where the snapshots and WAL logs are located. The structure of the data dir should look li
	- data dir/member
		- data dir/member/snap
		- data dir/member/wal
			- data dir/member/wal/0000000000000000-0000000000000000.wal

#### $Flaas:$

-entry-type string If set, filters output by entry type. Must be one or more than one of: ConfigChange, Normal, Request, InternalRaftRequest, IRRRange, IRRPut, IRRDeleteRange, IRRTxn, IRRCompaction, IRRLeaseGrant, IRRLeaseRevoke -start-index uint The index to start dumping -start-snap string The base name of snapshot file to start dumping -stream-decoder string The name and arguments of an executable decoding tool, the executable must process hex encoded lines of binary input (from etcd-dump-logs) and output a hex encoded line of binary for each input line

**\$ ./etcd-dump-logs --h Usage of ./etcd-dump-logs: -entry-type string If set, filters output by entry type. Must be one or more than one of: ConfigChange, Normal, Request, InternalRaftRequest, IRRRange, IRRPut, IRRDeleteRange, IRRTxn, IRRCompaction, IRRLeaseGrant, IRRLeaseRevoke -start-index uint The index to start dumping -start-snap string The base name of snapshot file to start dumping -stream-decoder string The name of an executable decoding tool, the executable must process** 

**KubeCon** 

**CloudNativeCon** 

**North America 2018** 

 **hex encoded lines of binary input (from etcd-dump-logs) and output a hex encoded line of binary for each input line**

#### <https://github.com/etcd-io/etcd/tree/master/tools/etcd-dump-logs>

# Auger

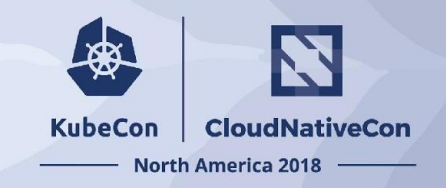

#### Auger

Directly access data objects stored in etcd by kubernetes.

Encodes and decodes Kubernetes objects from the binary storage encoding used to store data to etcd. Supports data conversion to YAML, JSON and Protobuf.

Automatically determines if etcd data is stored in JSON (kubernetes 1.5 and earlier) or binary (kubernetes 1.6 and newer) and decodes accordingly.

#### Why?

In earlier versions of kubernetes, data written to etcd was stored as JSON and could easily be inspected or manipulated using standard tools such as etcdct1. In kubernetes 1.6+, for efficiency reasons, much of the data is now stored in a binary storage representation, and is non-trivial to decode-- it contains a enveloped payload that must be unpacked, type resolved and decoded.

This tool provides kubernetes developers and cluster operators with simple way to access the binary storage data via YAML and JSON.

**\$ build/auger -h Inspect and analyze kubernetes objects in binary storage encoding used with etcd 3+ and boltdb.**

#### **Usage:**

 **auger [command]**

**Available Commands:**

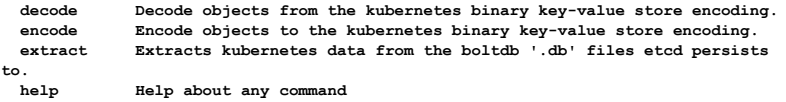

#### **Flags:**

 **-h, --help help for auger**

**Use "auger [command] --help" for more information about a command.**

# 安 **KubeCon CloudNativeCon North America 2018** Thanks!**Xiang Li Alibaba**

**Wenjia Zhang Google**